# **SOLO-KC – QUICK START GUIDE**

**\*\*\* FOR HASSLE FREE SET UP, START HERE \*\*\***

- **1. Read this Quick Start Guide first…**
- 2. Install power supply wiring to location.
- 3. Mount antenna up high away from speaker with gold connector at intercom location.
- 4. **IMPORTANT: USE A MICRO SIM CARD (Micro-SIM) WITH MEMORY FOR UP TO 250 CONTACTS!** Insert SIM card to be used for SOLO-KC device in your personal mobile phone to erase PIN code.
- **5. IMPORTANT: ERASE THE PIN CODE ON SIM CARD!**
- 6. On the back side unscrew upper 4 screws on black plastic cover where the connection sticker is and insert the Micro SIM card through the slot.
- There is no need to dismantle the plastic casing! 7. **Insert SIM card into SOLO-KC** – gold contacts down and as detailed on the sticker. It is **PUSH-PUSH SIM holder**.
- **The unit must be switched OFF when you insert the SIM!**
- 8. Connect output to SOLO-KC (enclosed cables with plug).
- 9. Connect power cable to SOLO-KC (enclos. cables with plug).
- 10 Connect SOLO-KC device to source power supply voltage.
- 11. Wait until YELLOW LED start flashing in 5 second interval (0,5 sec ON / 5 sec OFF) and BLUE LED (LED 1) starts flashing. This is set in around 30 seconds.
- **NOTE: Device will "beep" in 15s interval until the device is not in normal operation mode. When the device goes in normal operation mode, this is notified by 3 "beeps".**
- 12. SOLO-KC unit is now ready to operate. **IMPORTANT: Before sending any SMS commands, the device must be in normal operating mode!**

# **WIRING**

Wiring is minimal. Apart from Power supply to SOLO-KC & door release wires, there is no other required wiring.

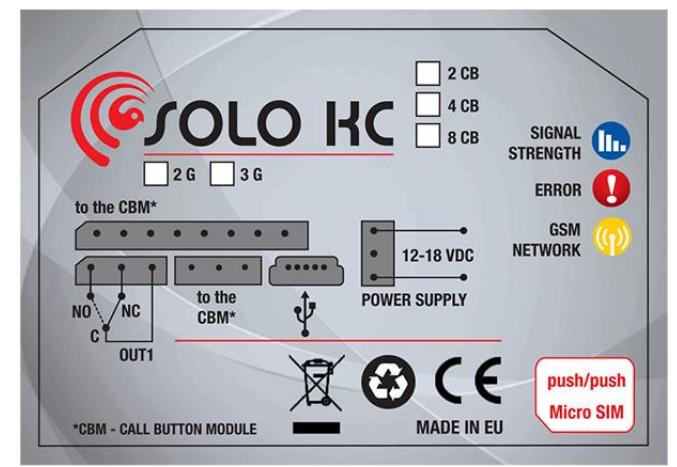

# **PROGRAMMINGSETTINGS BY SMS (TEXT)**

**Note:** You can send individual commands like: *;ATN1=07798762;* or together in one long text as shown below in text. **Don't exceed 160 characters.**

# **SET NUMBERS TO CALL (in order 1 – 5):**

*;+ATN1=xxxxxxxxxx; up to ;ATN5=xxxxxxxxxx; for first call button ;+BTN1=xxxxxxxxxx; up to ;BTN5=xxxxxxxxxx; for second button* (CTN-3<sup>rd</sup> button, DTN-4<sup>th</sup> button, ETN-5<sup>th</sup>, FTN-6<sup>th</sup>, GTN-7<sup>th</sup> button) *;+HTN1=xxxxxxxxxx; up to ;HTN5=xxxxxxxxxx; for eight button.*

**SET DELAY TIME (before calling next numb.):** *;+RTNA=20; (RTNB,…)*

**CHANGE SPEAKER LEVEL (default is 10 max is 20):** *;+SPK=12;*

**CHANGE MICROPHONE LEVEL (default is 15 max is 40):** *;+MIC=15;* **SET AUTHORISED CALLER ID (CLIP) USERS (up to 100):**

*;+CLP1=07798765432;CLP2=xxxxxxxxxx;CLP3=xxxxxxxxxx;CLP4= xxxxxxxxxx;CLP5=xxxxxxxxxx;CLP6= xxxxxxxxxx;CLP7…(up to 100);*

#### **SET OUTPUT SWITCHING CONFIGURATION:**

**Output 1** (3 second pulse default = *;OS1=3;* ). Change to 5 second pulse *;OS1=5;.* Change to latching (ON/OFF): *;OS1=1;*

**First call ON/Second call OFF:** If you send *;OS1R=1;* (for Output), the output will be set up to switch so the **1st call** switches the Output **ON** and **next call** switches it **OFF**.

*NOTE: If the confirmation SMS is needed, put "+" at the beginning of the SMS command: ;+CLP1=xxxxxxxxx;CLP2=xxxxxxxxx;*

### **OPERATION & TESTING**

**Follow these steps to test the system…**

**1.SWITCH ON THE POWER:** The device will beep once every 10 sec. as it searches for the network. When it connects you will hear 3 quick beeps. BLUE LED starts flashing (2 – 5 are recommended).

**2.PROGRAM BY SMS:** Send minimum setting

;+ATN1=07798765432;(using your own phone number).

**3. REPLY CONFIRMATION:** You should receive an SMS back to confirm the setting. If you don't, you either left off the '**+**' in the SMS string, or the device is not ready, or the SIM has no credit.

**4. PRESS CALL BUTTON:** The device initiates the call: you hear beeps to starts dialing and then a ringtone; (which can be muted: *;+MUT=1;*)

**5. OPEN THE DOOR:** Press 11 and Output Relay will switch.

- **SWITCHINGRELAY OUTPUTS**: 4 ways to switch the outputs:
- **1. DURING AN INTERCOM CALL (DTMF):** Press **11** for Output **'ON'** & **10** for Output 1 **'OFF'** (if set to latching).
- **2. BY SMS:** Send: *;ORC1=1;* for Output **'ON'** & *;ORC1=0;* for Output **'OFF'** (if set to latching).
- **3. BY CALLER ID (dial in):** Call the device from one of the programmed Caller ID numbers (CLP1 – CLP100). Send *;CLPEN=2;* for operating by any number. Send *;CLPEN=1; to set back to* auth. CLIP Users only.

# **EASYSET PROGRAMMING SOFTWARE**

*Test the unit before trying to use programming software!*

*NOTE: If you are using 1 or a few users or few PIN access codes, it is far more efficient to use the above SMS setup procedure.*

- **1. Get the software EasySet & USB driver files** from the CD or WEB.
- **2. Install the EasySet software** (please be carefull to download the correct PC program - x86 or x64**):** Double click on **\*.msi** file.
- **3. Plug device into your PC with** *USB to Mini USB cable***:** With valid SIM card and in normal operation mode – the SOLO-KC device must be registered on the GSM network, BLUE LED: 2 – 5 flashes.
- **4. Start EasySet SW:** Double click on **EasySet icon.** The SOLO-KC must be connected to PC via USB. Select connection port: choose the COM port number (Device manager  $\rightarrow$  Ports) and click **Connect**.
- **5. Program settings: Always "Read configuration" first**, before any programming action by PC. Go through the tabs to change settings. From the **'Home'** tab press **"Send configuration" to program the SOLO-KC device**. Then **"Save configuration to file"** for future access via **"Load configuration from file"**.

# **TROUBLESHOOTING**

**Please check the following before calling for support**:

- 1.Will not connect: Change network, move antenna or check if connected properly, try before installing: BLUE LED should flash 2– 5 times.
- 2.Audio interference on the phone: Move antenna to new location, improve signal, don't put antenna near speaker.
- 3.Will not call: Set User number/s to call (ATN1 ATN5) or check SIM card is working in a phone first.
- 4. Gate release doesn't work: Check connections on gate control side.

# **TECHNICAL SUPPORT**

**See the complete Installation Manual for full information. This is a basic "Quick Start Guide" only. Please contact your Supplier for further information, if you have tried the above and cannot resolve the issue.**

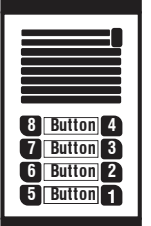